## com Droguerias

P Á G I N A W E B

Proceso Solicitud Medicamentos

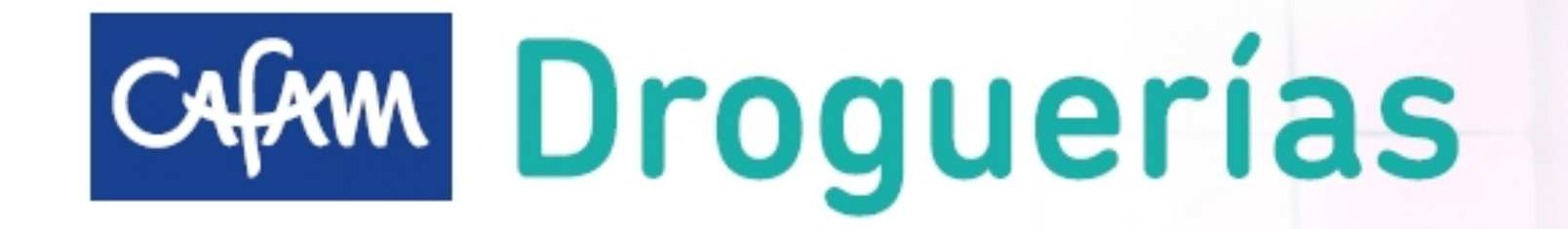

### ¿Sabes cómo solicitar tus medicamentos a domicilio?

Aquí te enseñamos cómo puedes agendar la entrega de tus medicamentos a través de nuestra pagina web.

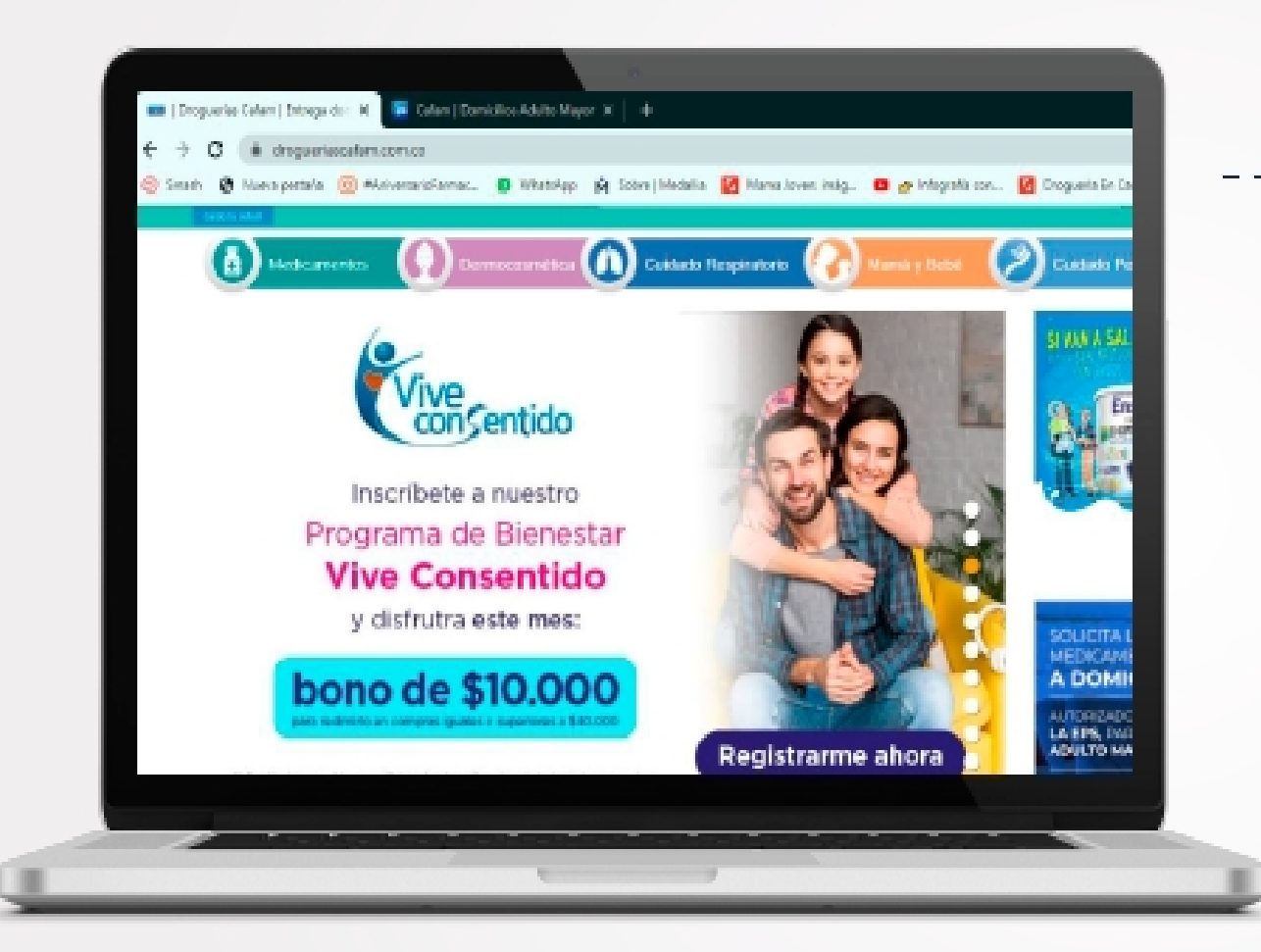

#### 1. Ingresa a través de

#### www.drogueriascafam.com.co

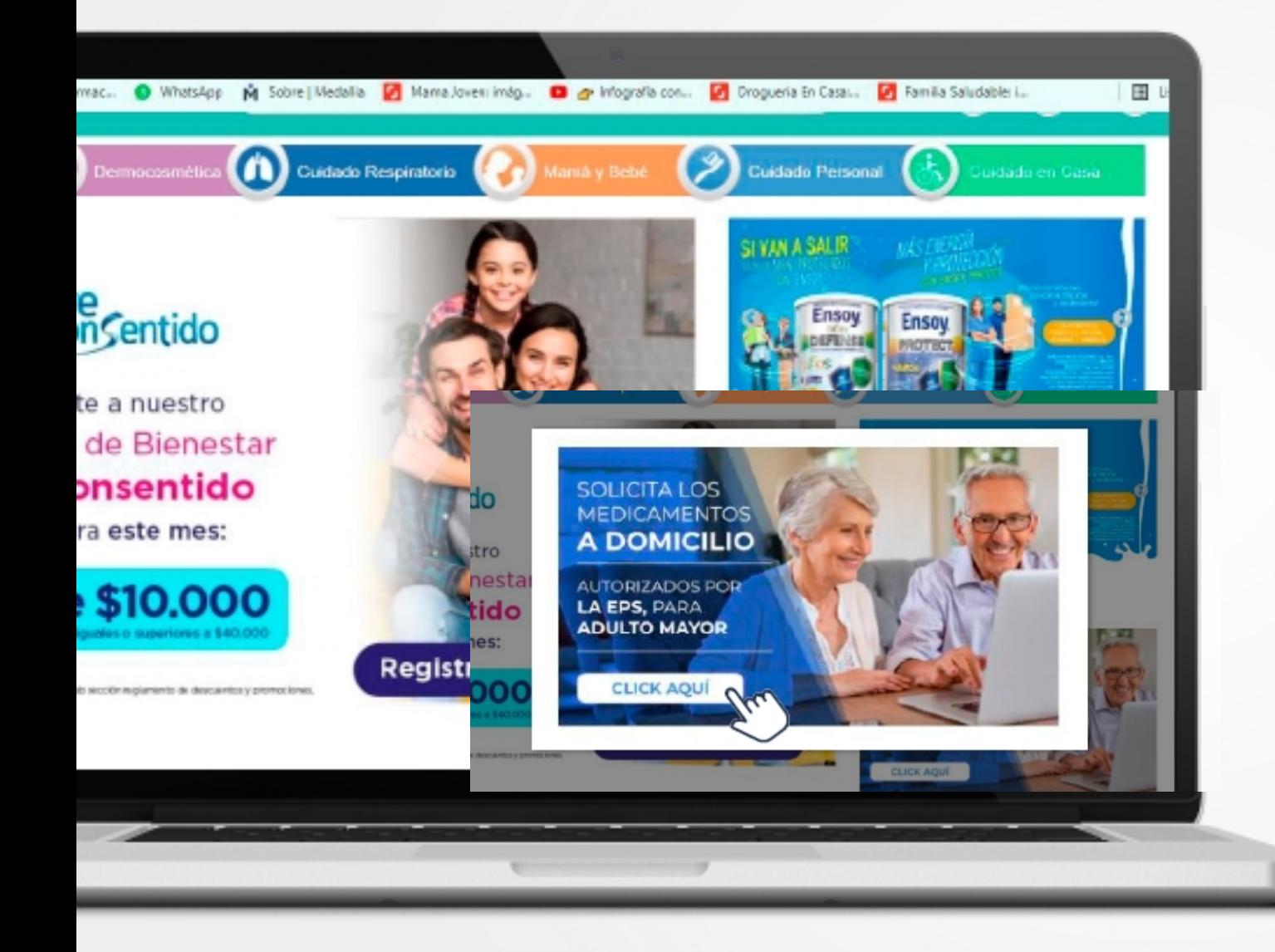

## 2. Ve al banner "Solicita los medicamentos a Domicilio

para población<br>priorizada por la EPS" y haz clic en el botón.

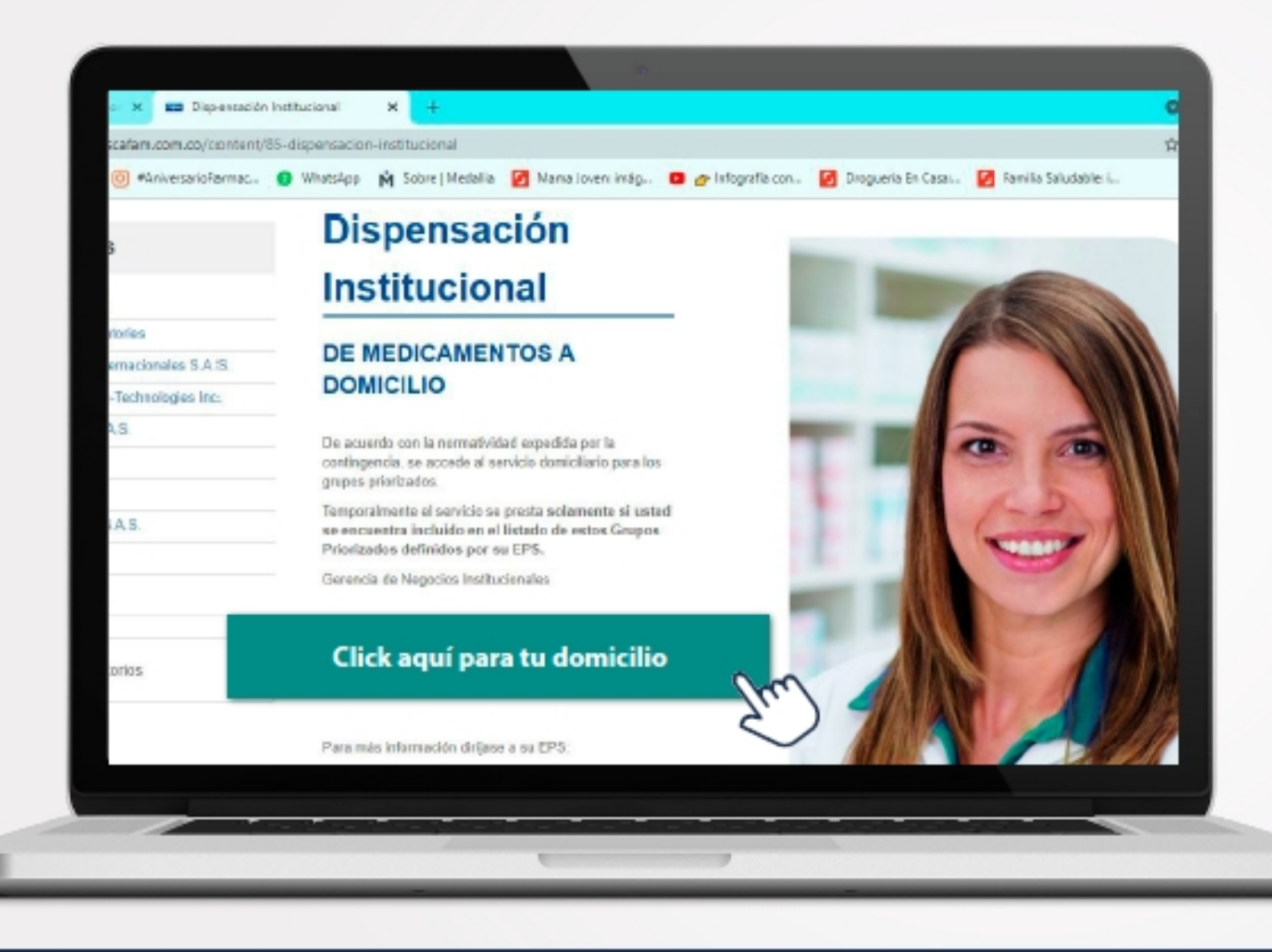

3. Se abrirá esta ventana donde deberás deslizar y dar clic en el botón verde para solicitar tu domicilio

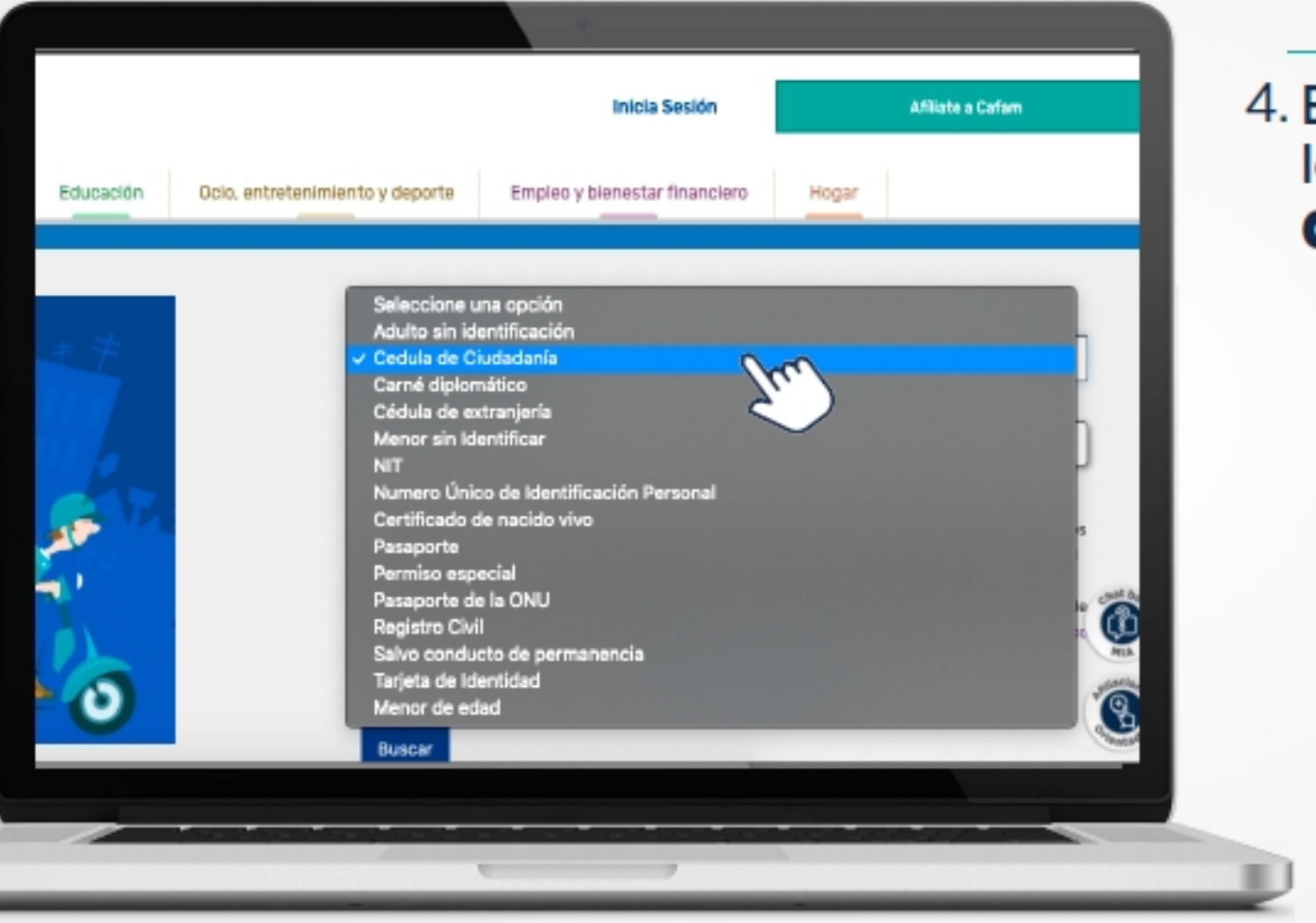

### 4. En la nueva ventana ingresa<br>los datos del **titular** de la fórmula

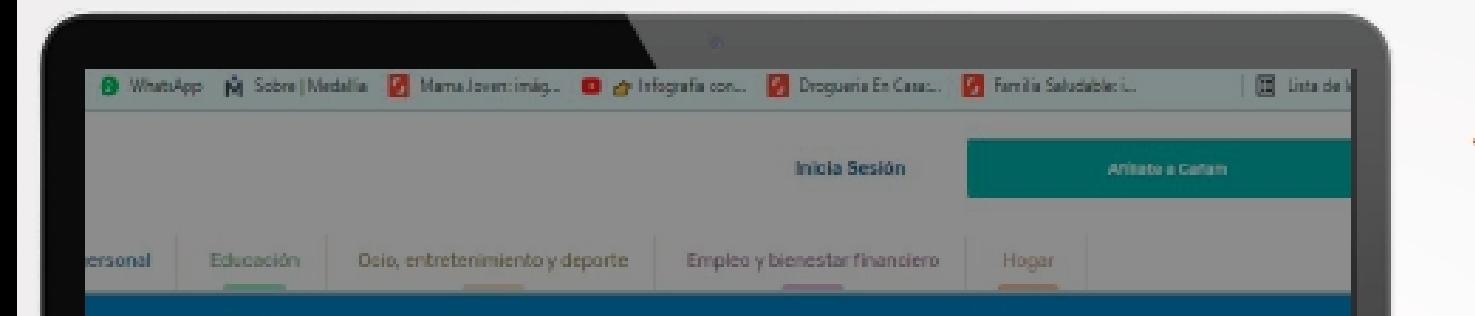

ganera voluntaria, explicita, previamente informada e inequívoca a todos los servicios sas de la Caja de Compensación Familiar CAFAM, para tratar mi información personal de conformidad con la Ley 1581 de 2012, el Decreto 1377 de 2013 y la normatividad legal vigente que regula el tratamiento de los datos perso nales, y de acuerdo con lo establecido en la Política de Tratamiento de Datos Personales de CAFAM, la qual se enquentra disponible en: www.cafam.com.co

Al hacer clic, confirma que autoriza el tratamiento de datos personales

Buscar

y dependencias de la Caja de Compensación Familiar CAFAM, para tratar milinformación personal de conformidad con la Ley 1561 de 2012, el Decreto 1577 de 2013 y la normatividad legal vigente que regula el tratamiento de los datos personales, y de acuerdo con lo establecido en la Política de Tratamiento de Datos Personales de CAFAM, la cual se encuentra disponible en: www.cafam.com.co.

Al hapenplic, gonfirma que autoriza el tratamiento de datos personales

encia, se accede al servicio domicilario para los

#### 4. En la nueva ventana ingresa los datos del **titular** de la fórmula

y recuerda marcar la casilla de autorización de tratamiento de tus datos

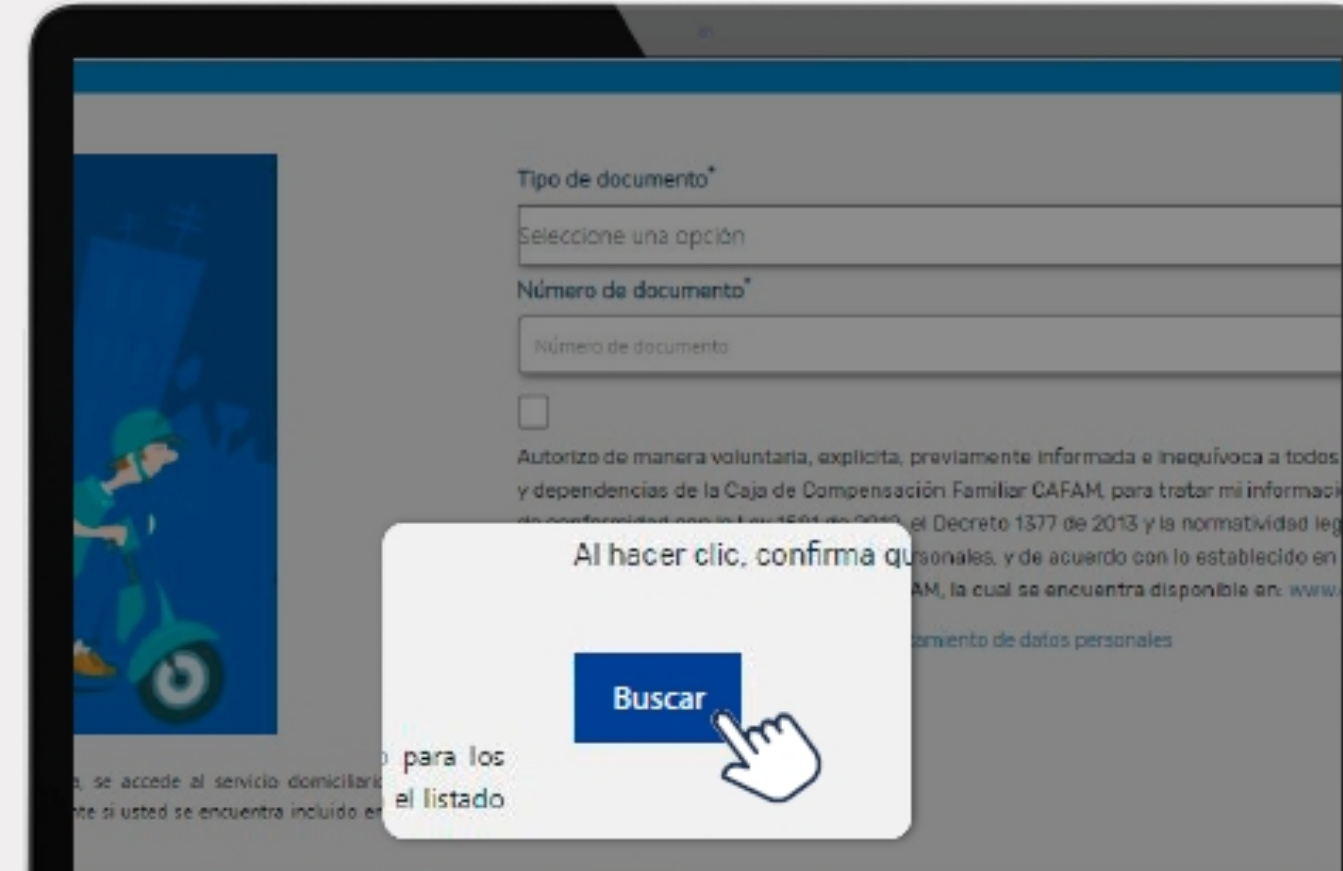

#### 5. Da clic en el botón "Buscar"

#### Recuerda que

temporalmente el servicio se presta solamente si te encuentras incluido en el listado de estos Grupos Priorizados definido por tu EPS.

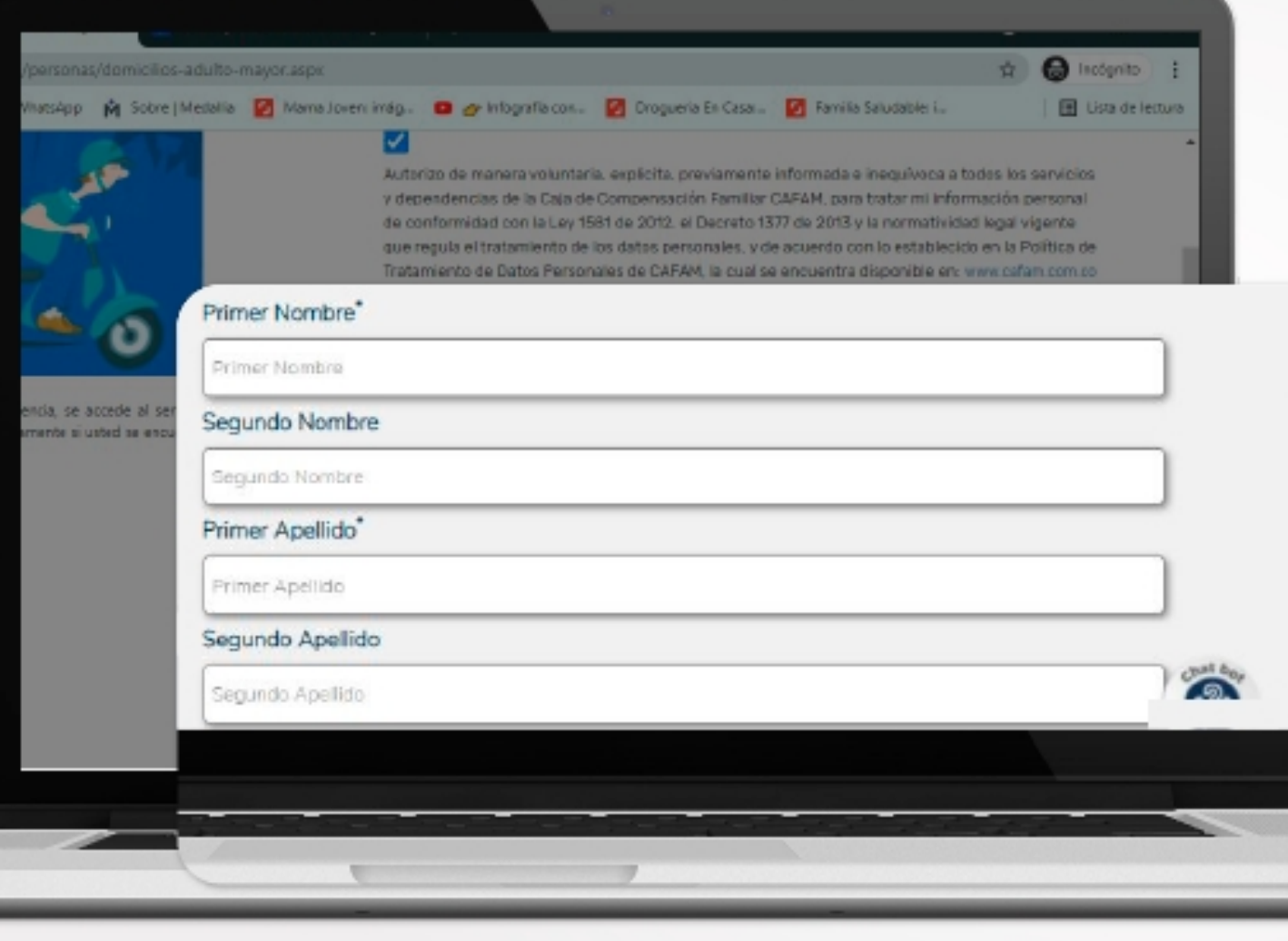

6. Si haces parte de los Grupos Priorizados se te desplegará un formulario donde deberás ingresar los siguientes datos:

- Primer nombre
- · Segundo nombre
- Primer apellido
- · Segundo apellido
- · Correo electrónico
- Teléfono celular
- · Teléfono fijo
- · Dirección
- Barrio

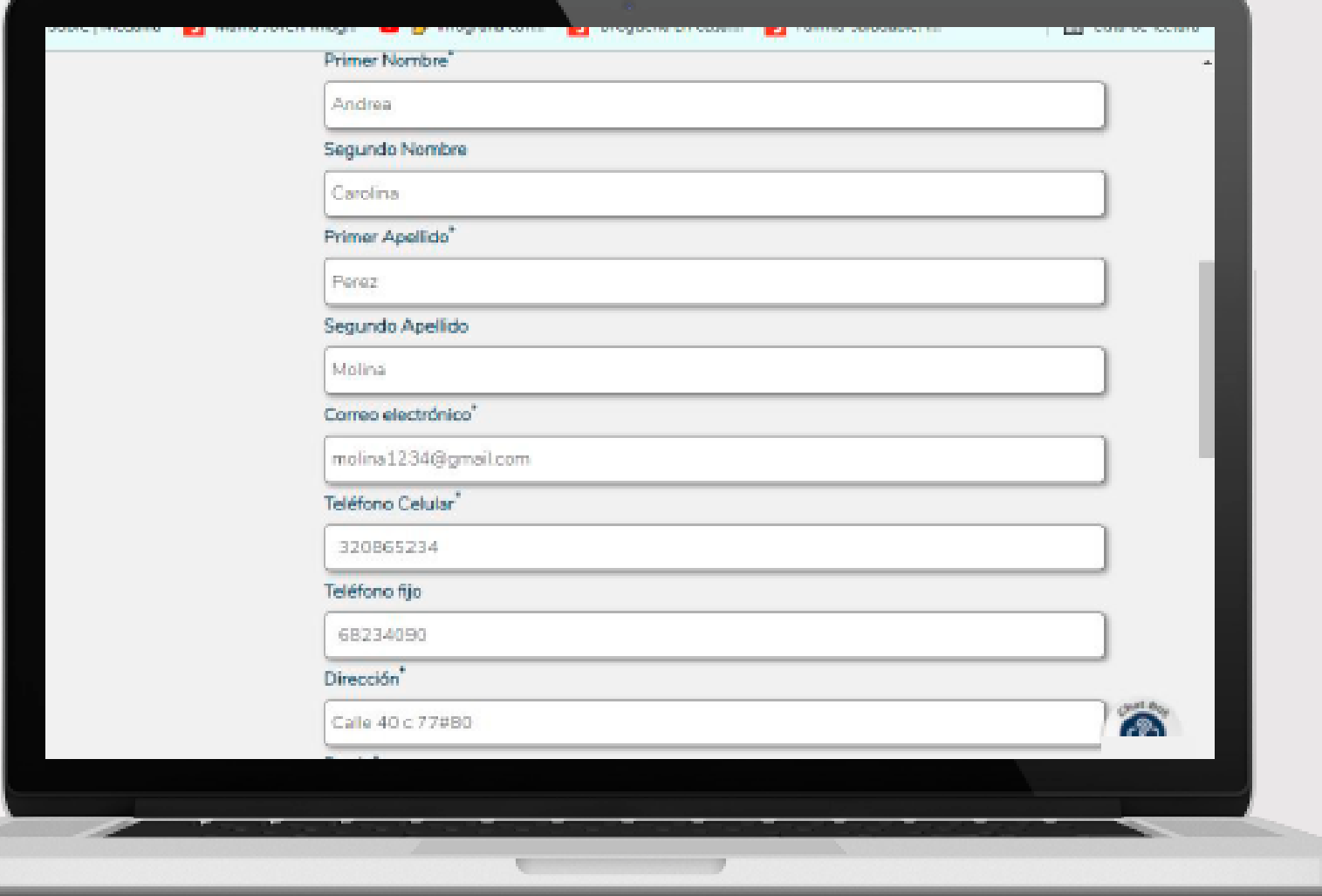

#### Selecciona la **EPS/Convenio** al que te encuentras afiliado y la ciudad.

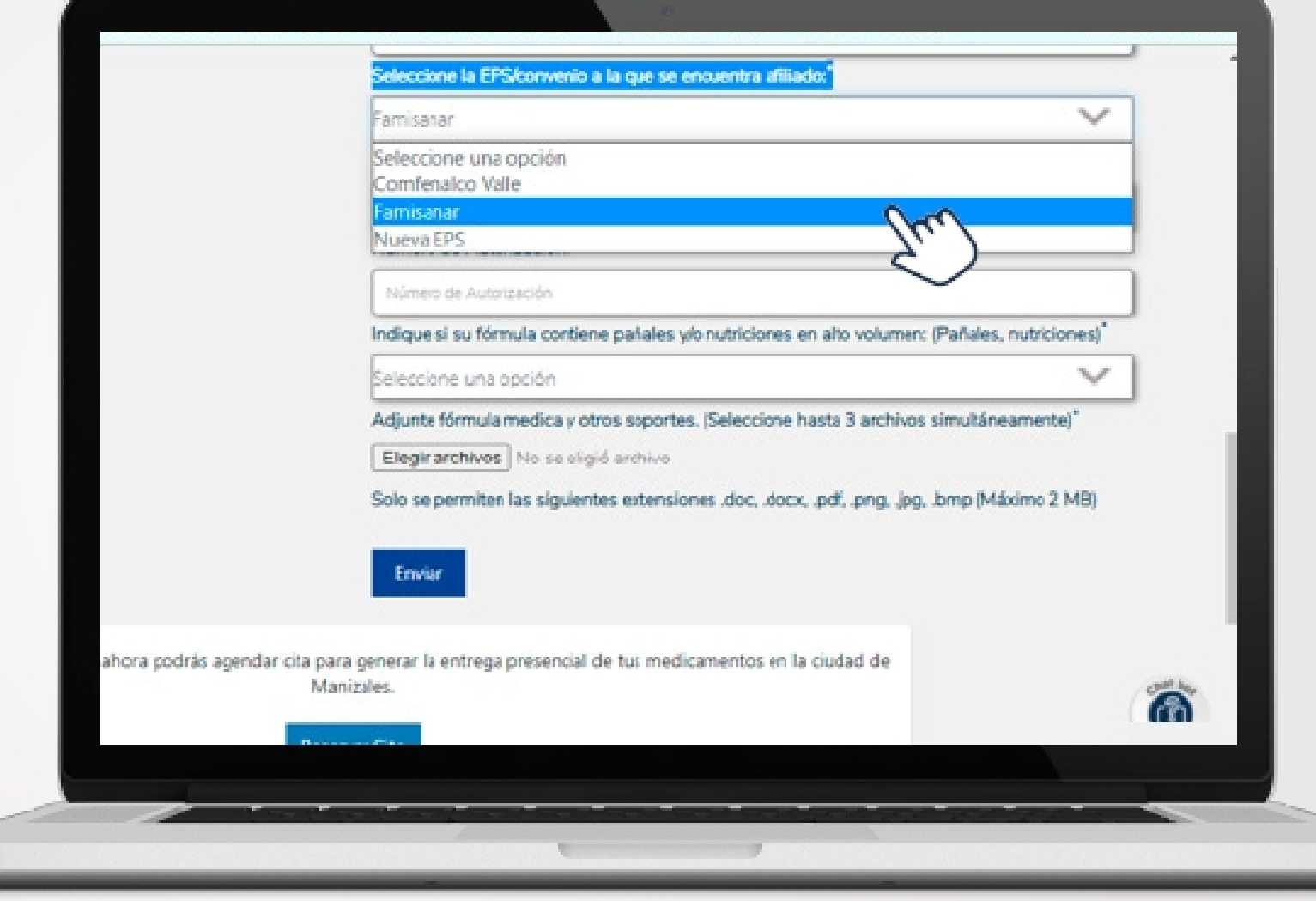

#### Número de autorización

Debes relacionar el número de la autorización emitido por la EPS si lo requiere el medicamento.

Valida que tu número de autorización se encuentre vigente y mínimo que tu solicitud se realice con 3 días (72 horas) antes de su vencimiento para así mismo realizar el alistamiento de los medicamentos de tu solicitud.

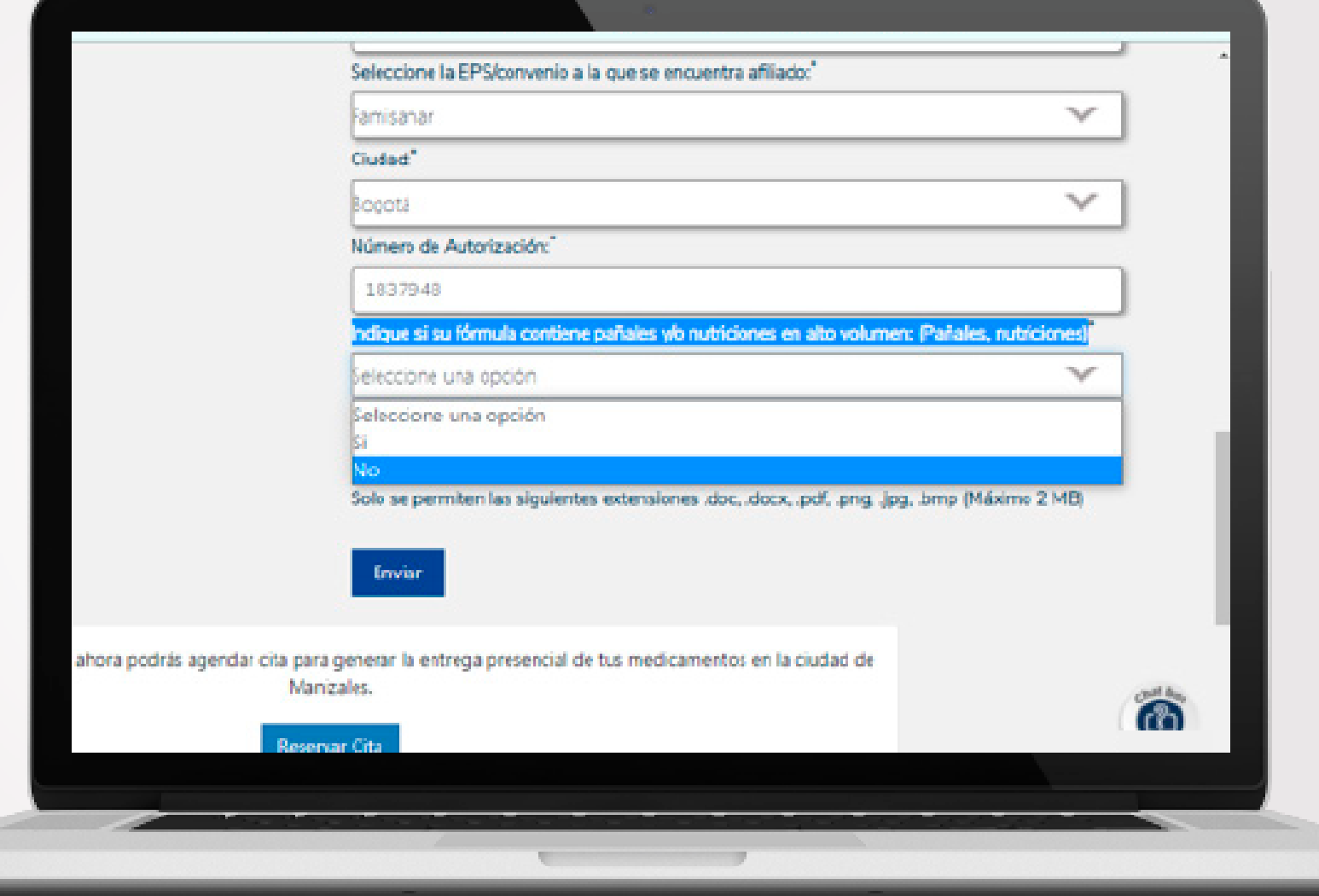

Adjunta la fórmula médica y otros soportes. Recuerda que podrás subir hasta 3 archivos en simultáneo.

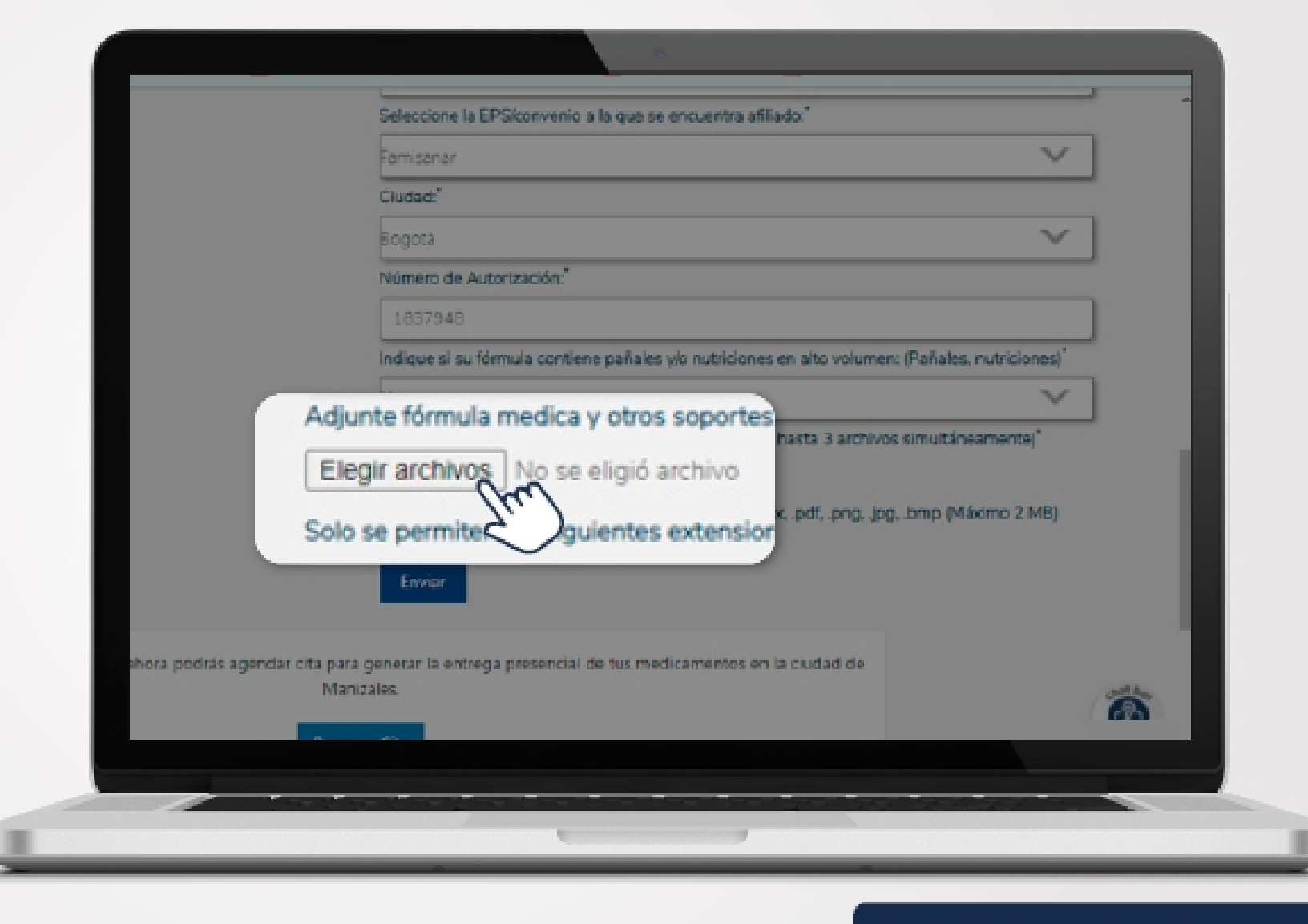

Busca tu fórmula médica o soportes, seleccionalos y haz clic en el botón "abrir"

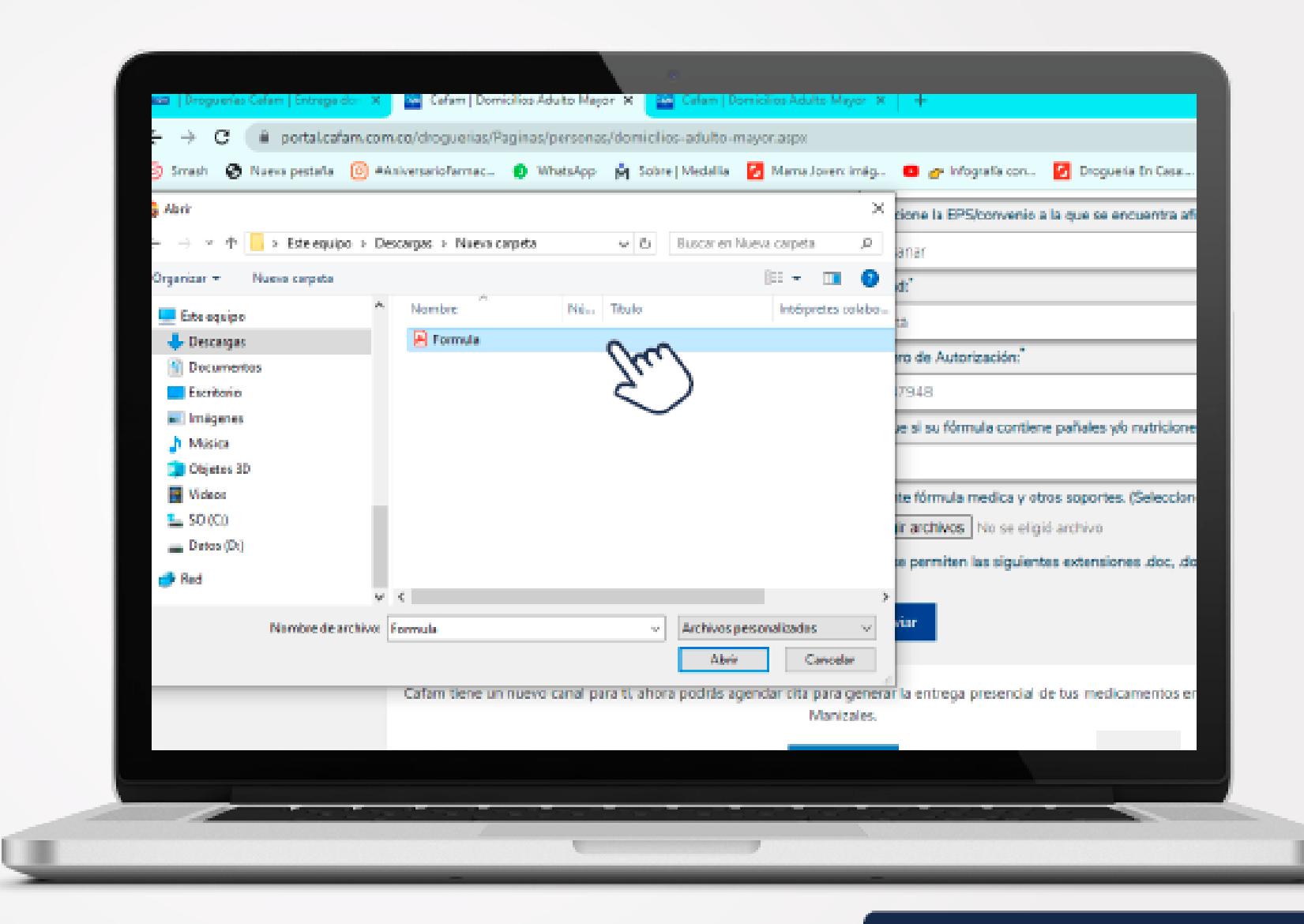

Asegúrate que el archivo de tus fórmulas haya quedado cargado.

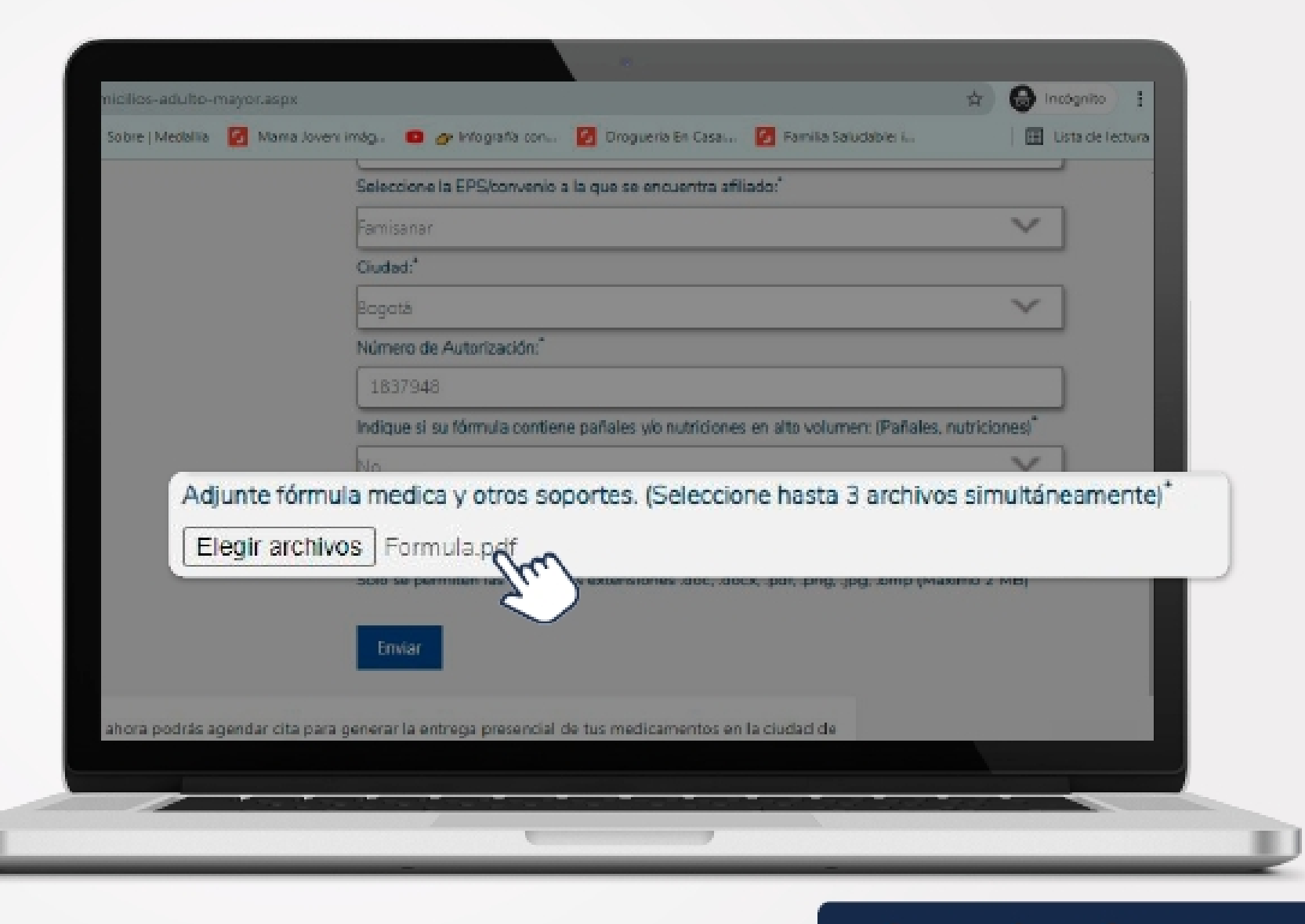

Valida que los datos ingresados se encuentren diligenciados correctamente para el envío exitoso.

Da clic en el botón "Enviar"

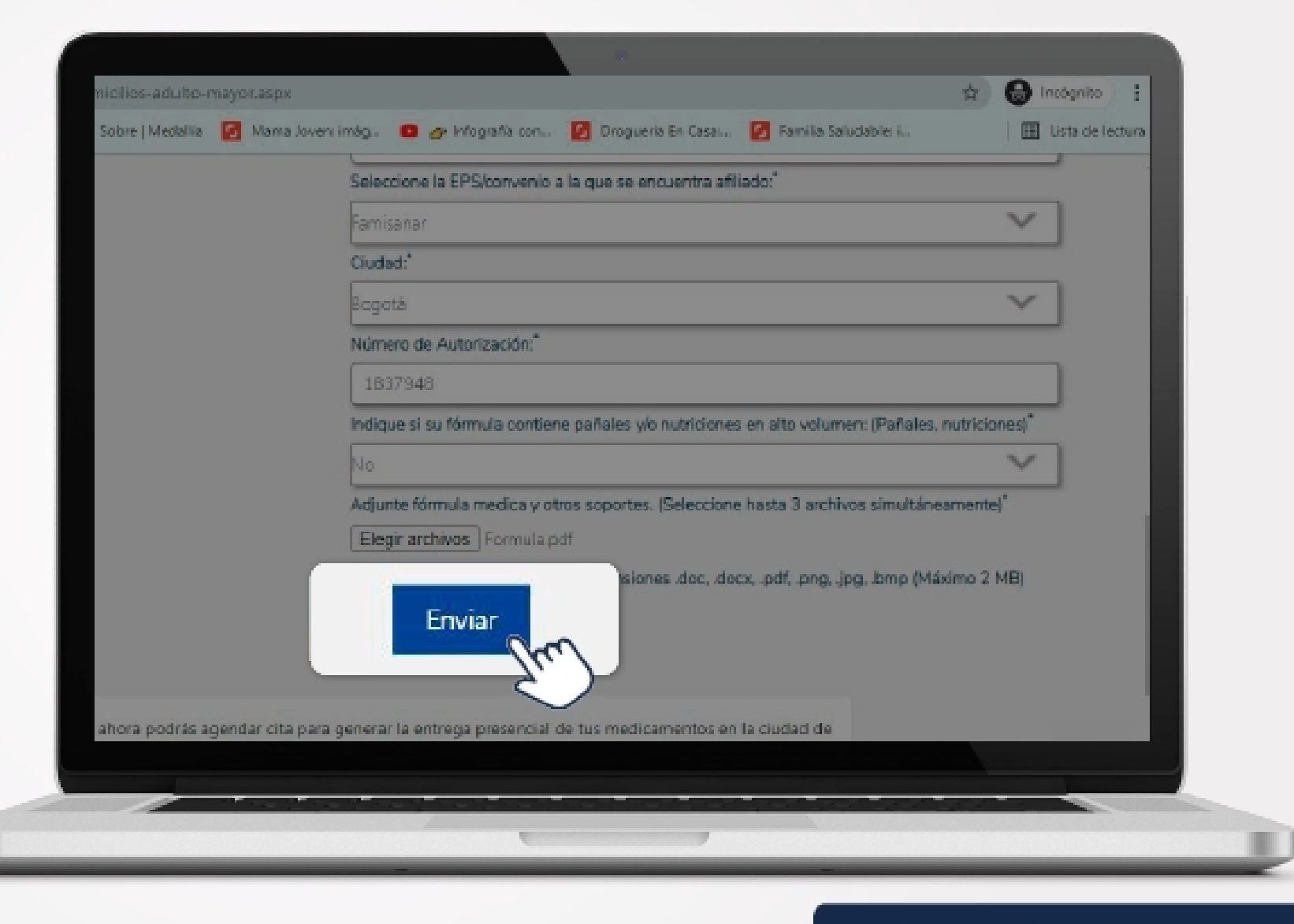

### Una vez completado y enviado el registro,

te aparecerá este mensaje de confirmación con el código de radicado de tu solicitud.

Debes estar en casa pendiente de la recepción de tus medicamentos y pagar la cuota moderadora en caso de que lo requiera.

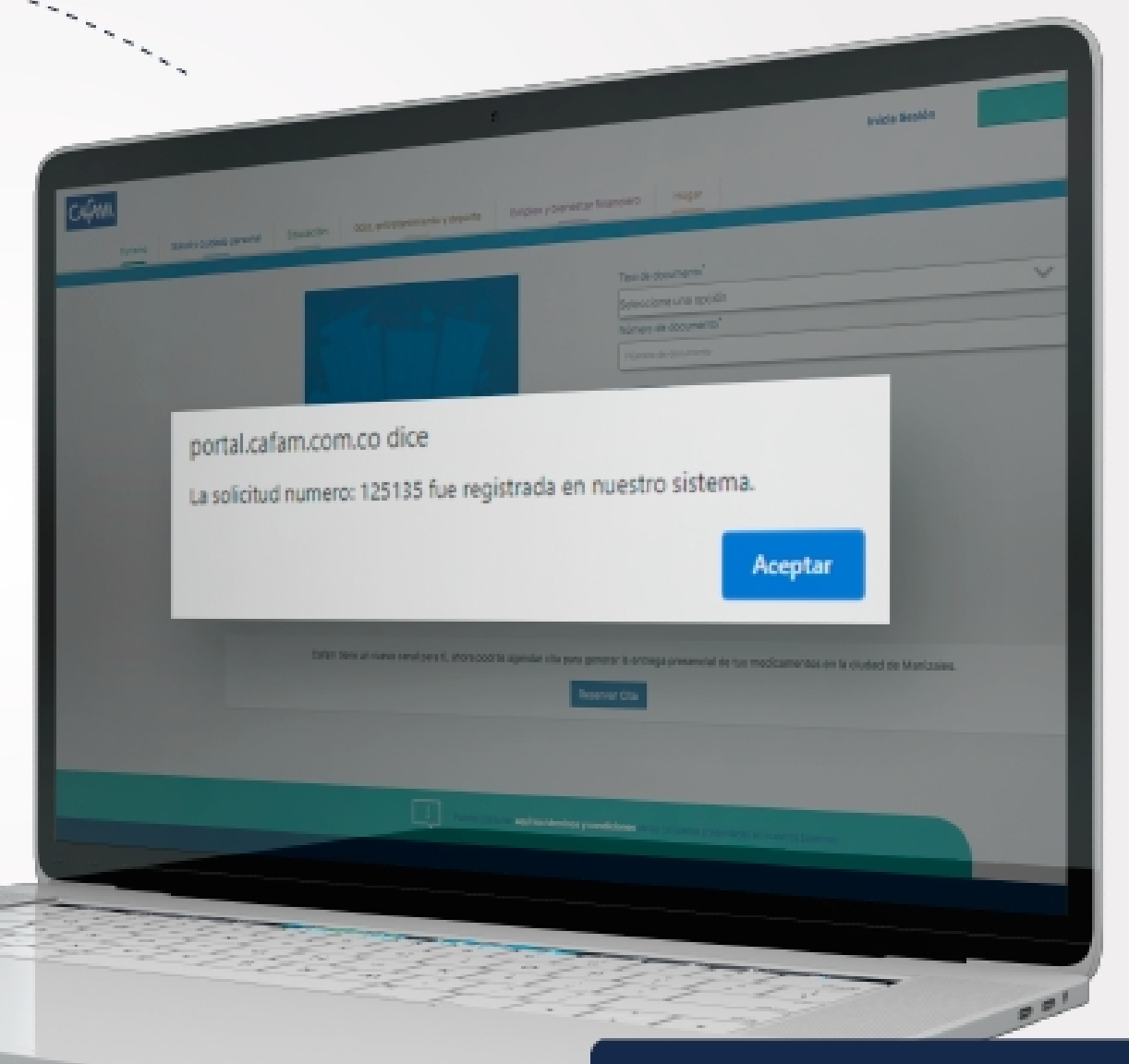

Cada mes debes realizar el proceso de solicitud, según la duración de tu tratamiento. Revisa los medicamentos entregados por el domiciliario.

# **iEs fácil,<br>rápido y seguro!**

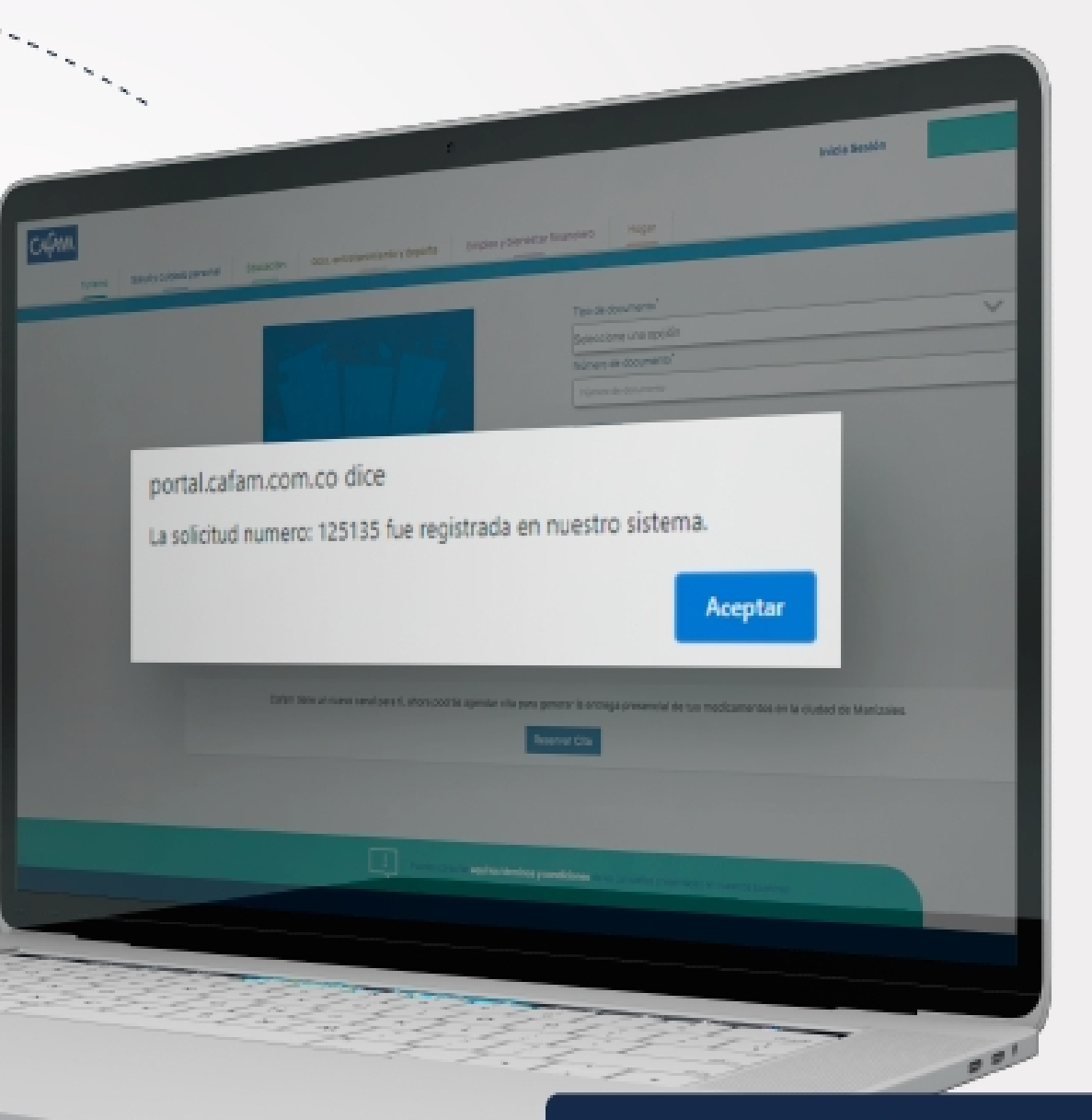

## CAAM Droguerias

M E N S A J E R I A W H A T S A P P

Árbol de Navegación- Solicitud Medicamentos

#### **Mensajería WhatsApp**

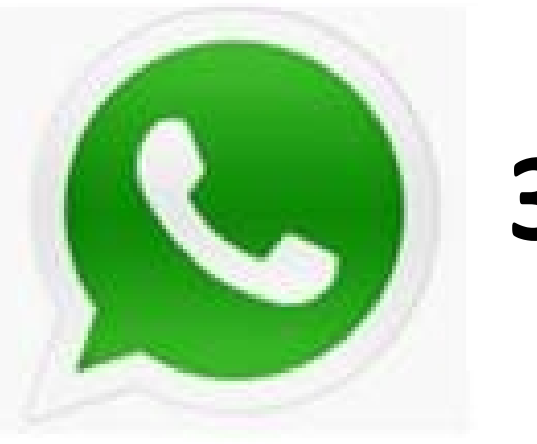

## **3174386000**

**Lunes a viernes de 8:00 am a 5:00 pm Sábados 8:00 am a 2:00 pm Domingos y Festivos no tendrá atención**.

**Inclúyelo en tu lista de contactos**!

#### bol de Navegación – Mensajería WhatsApp

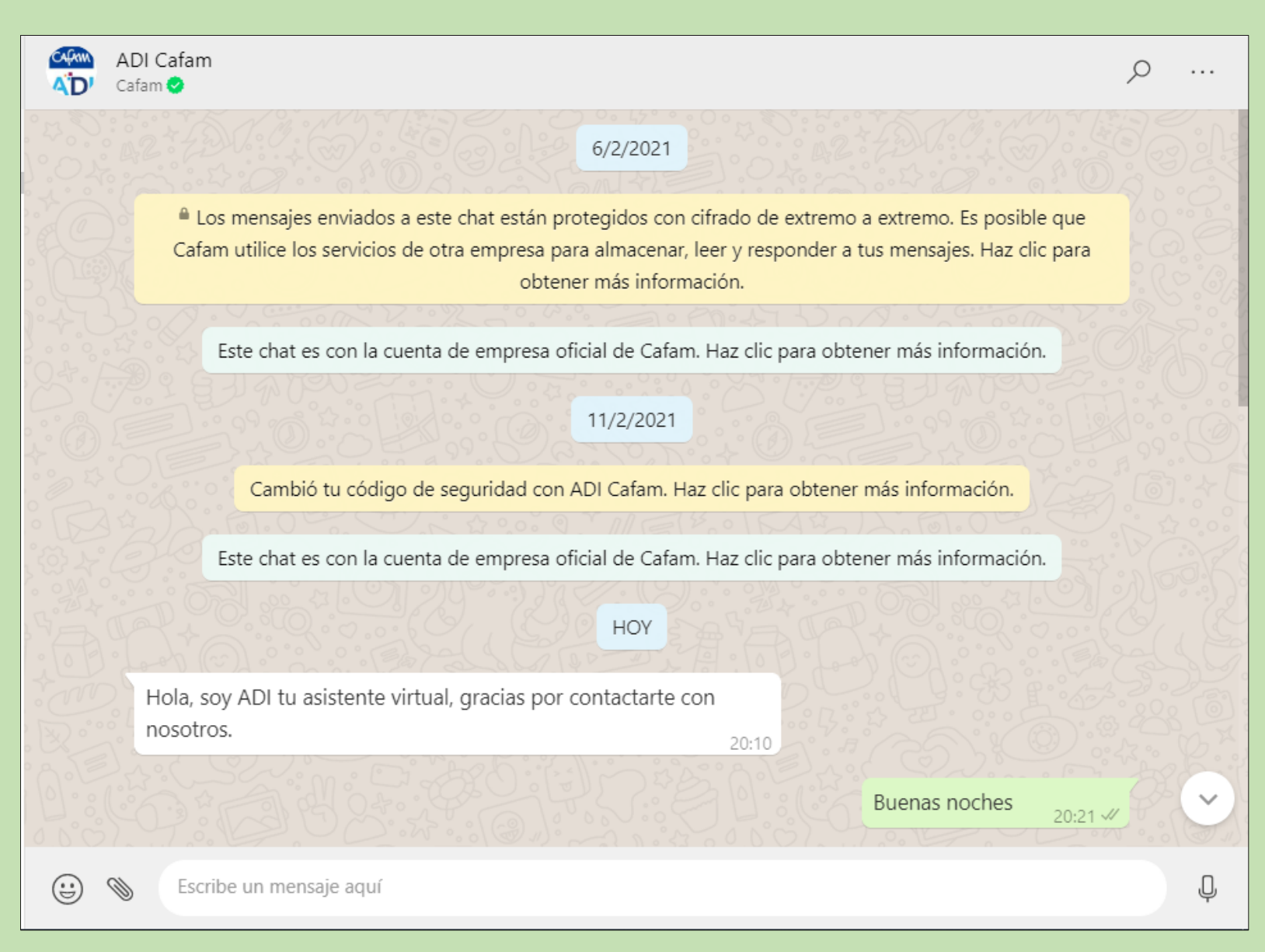

#### bol de Navegación – Mensajería WhatsApp

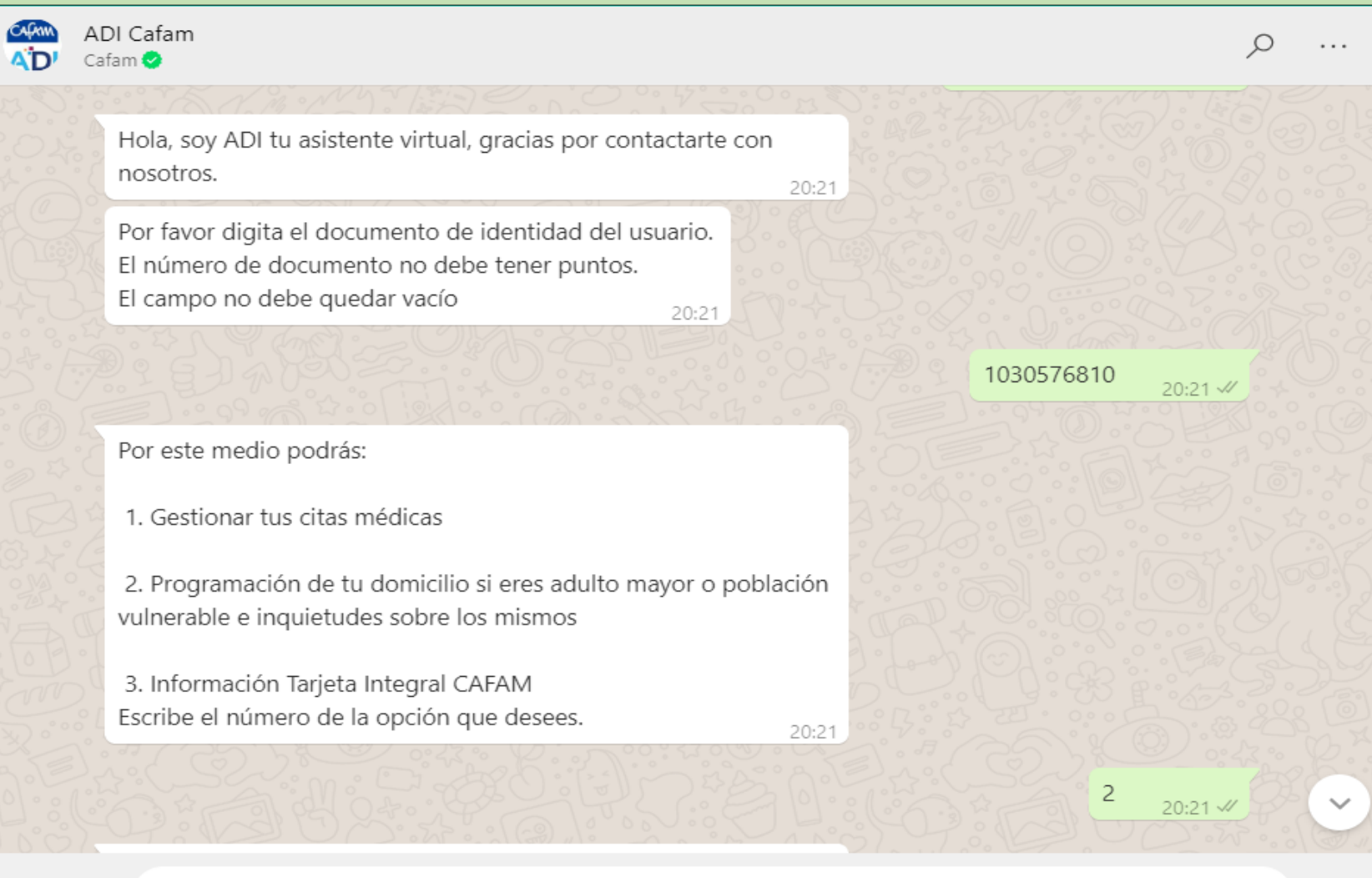

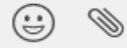

#### bol de Navegación - Mensajería WhatsApp

#### ADI Cafam CACKIN AD' Cafam<sup>®</sup>

Caso que el documento no esté reportado se responde:

Tu documento de identidad no está incluido en la

base priorizada reportada por la EPS, te invitamos a comunicarte con tu EPS

 $\cdots$ 

Estimado usuario, para la programación de tu domicilio debes tener las órdenes escaneadas o una foto legible de estas. Agradecemos tenerlas listas para agilizar el proceso en línea.

20:21

En un momento serás dirigido a un asesor de experiencia. Si no deseas permanecer en línea, por favor ingresa la palabra Cancelar Mi nombre es Silvia Juliana Quiroga. ¿En qué te puedo ayudar?

20:38

20:43

Deseo realizar la solicitud de domicilio de mis medicamentos.

 $20:40 \frac{1}{2}$ 

Me indicas tu numero de autorización vigente y adjuntas los soportes de autorización y formula legible.

> Entrega usuario autorización y soporte de fórmulas y datos de envío.  $20:44$   $\frac{1}{2}$

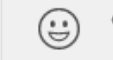

#### bol de Navegación - Mensajería WhatsApp

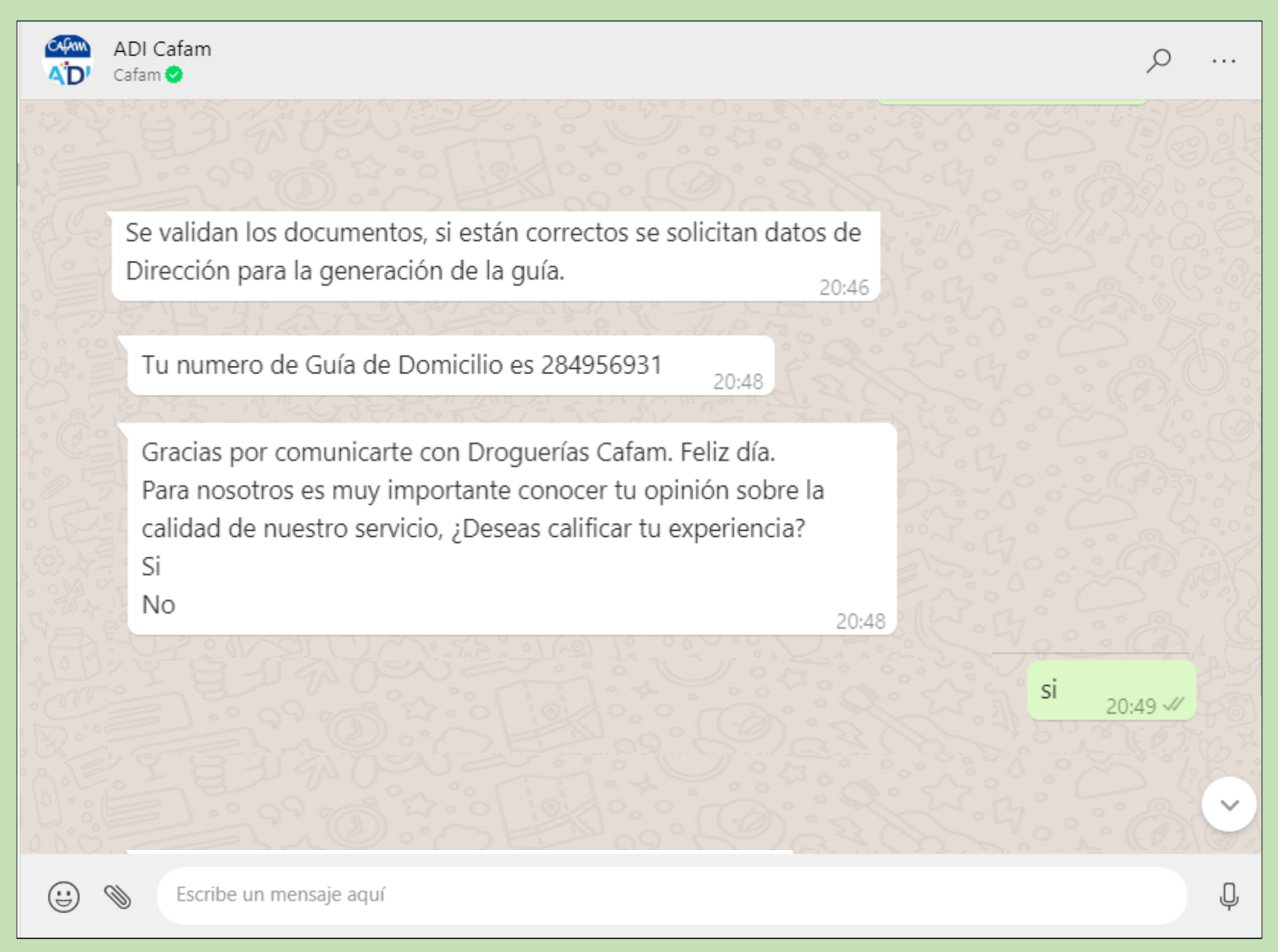

#### Árbol de Navegación - Mensajería WhatsApp

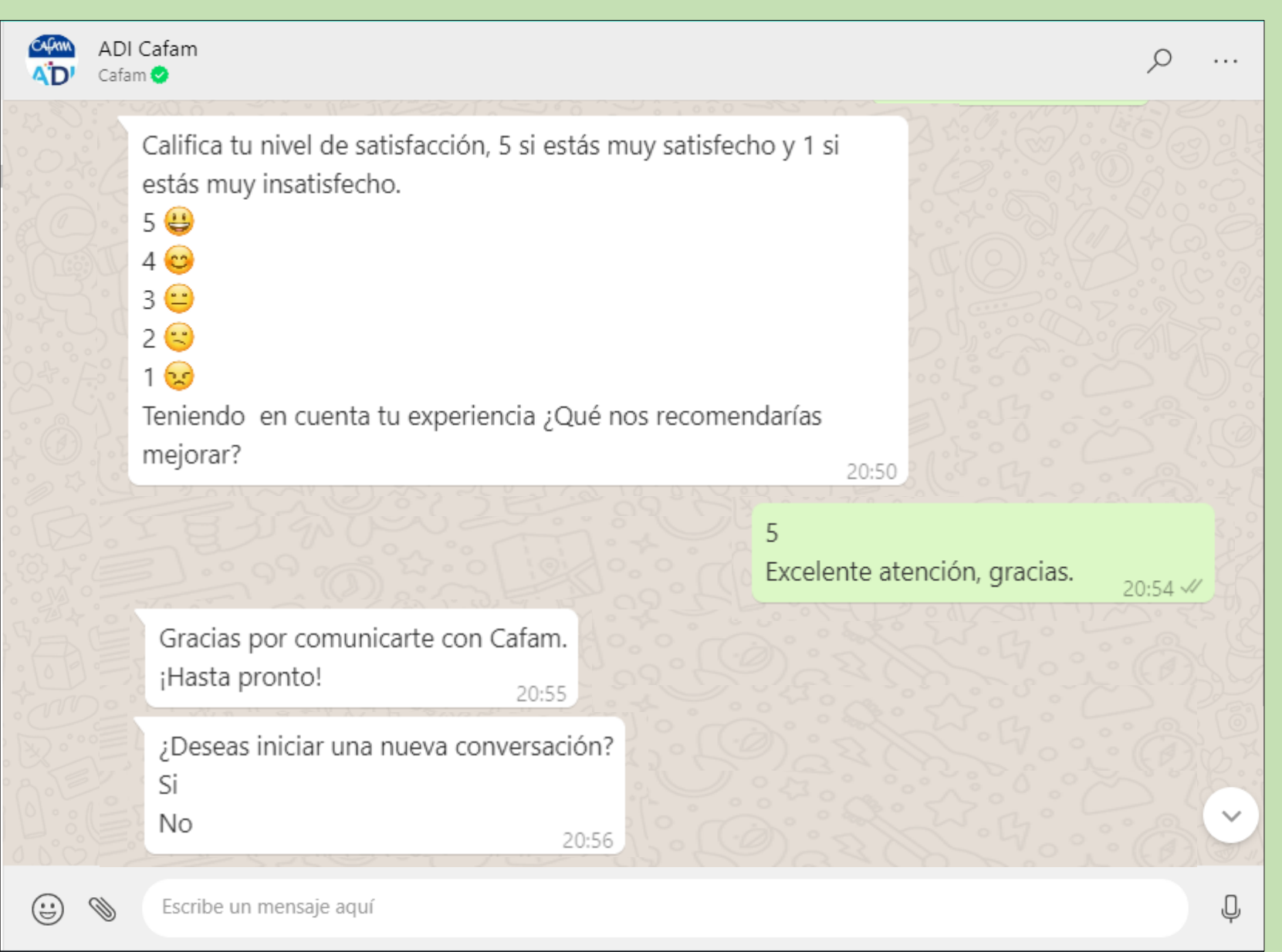

#### Árbol de Navegación - Mensajería WhatsApp

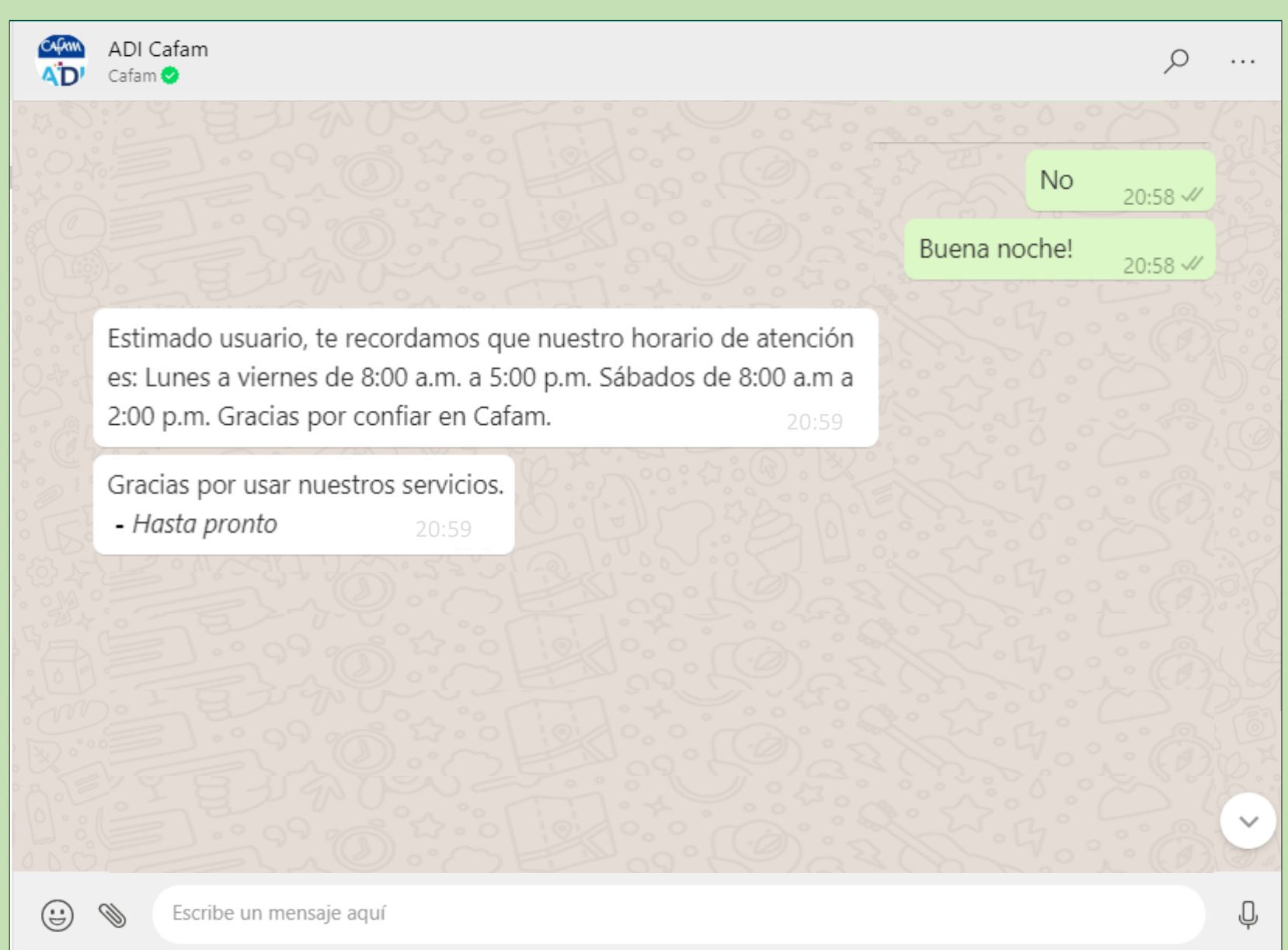

## com Droguerias

A P P M E D I C A M E N T O S I N S T I T U C I O N A L E S

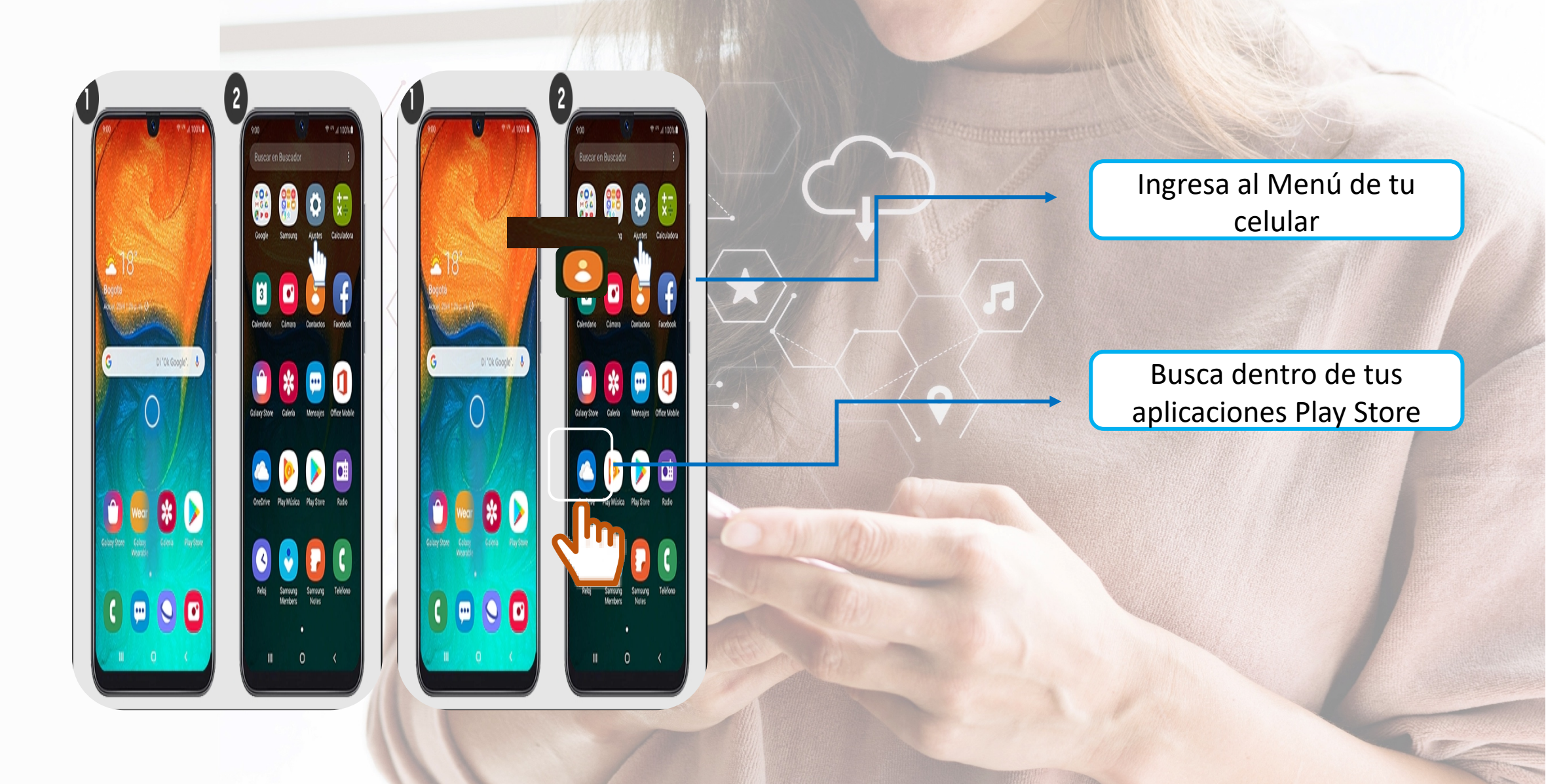

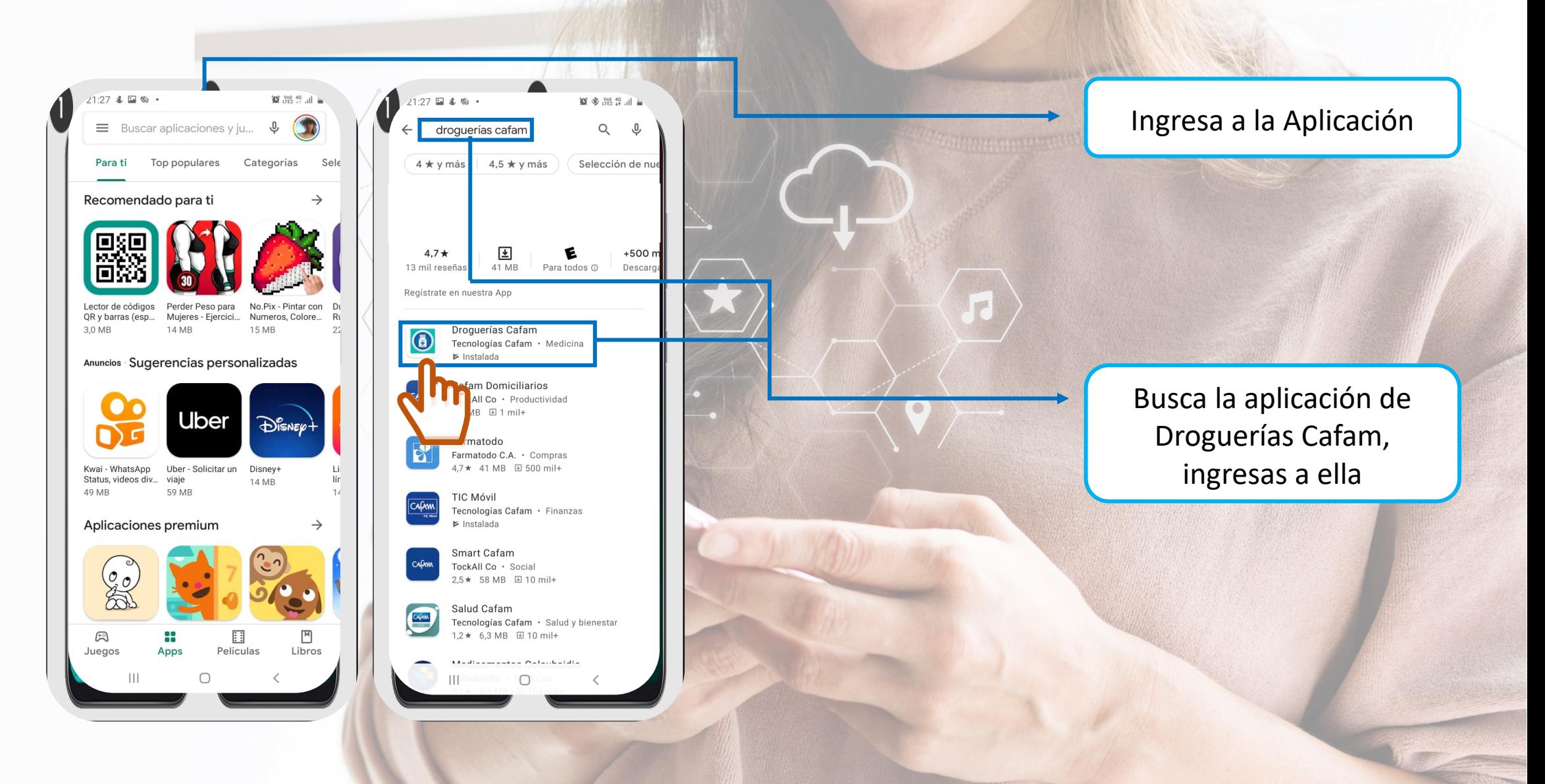

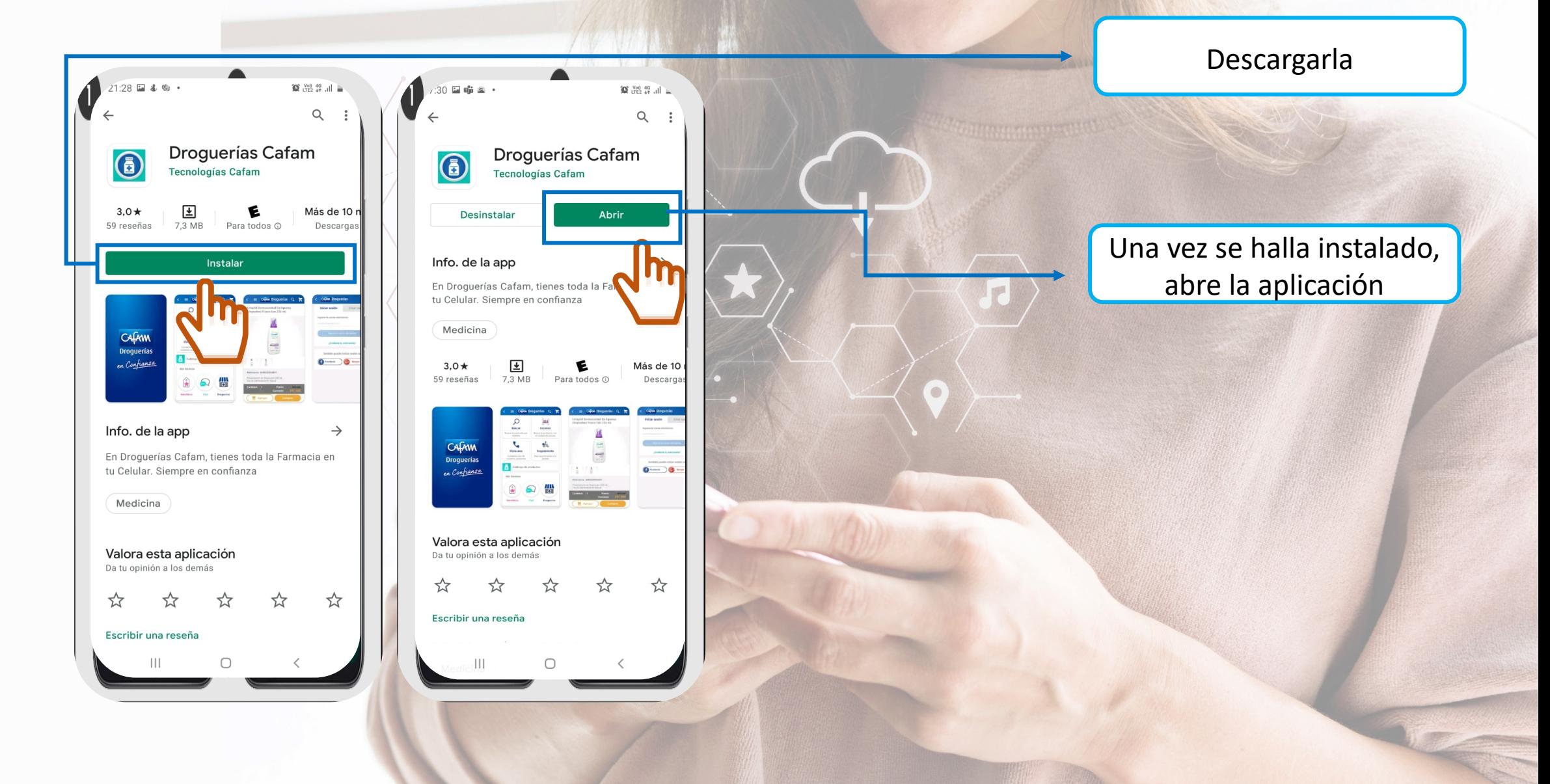

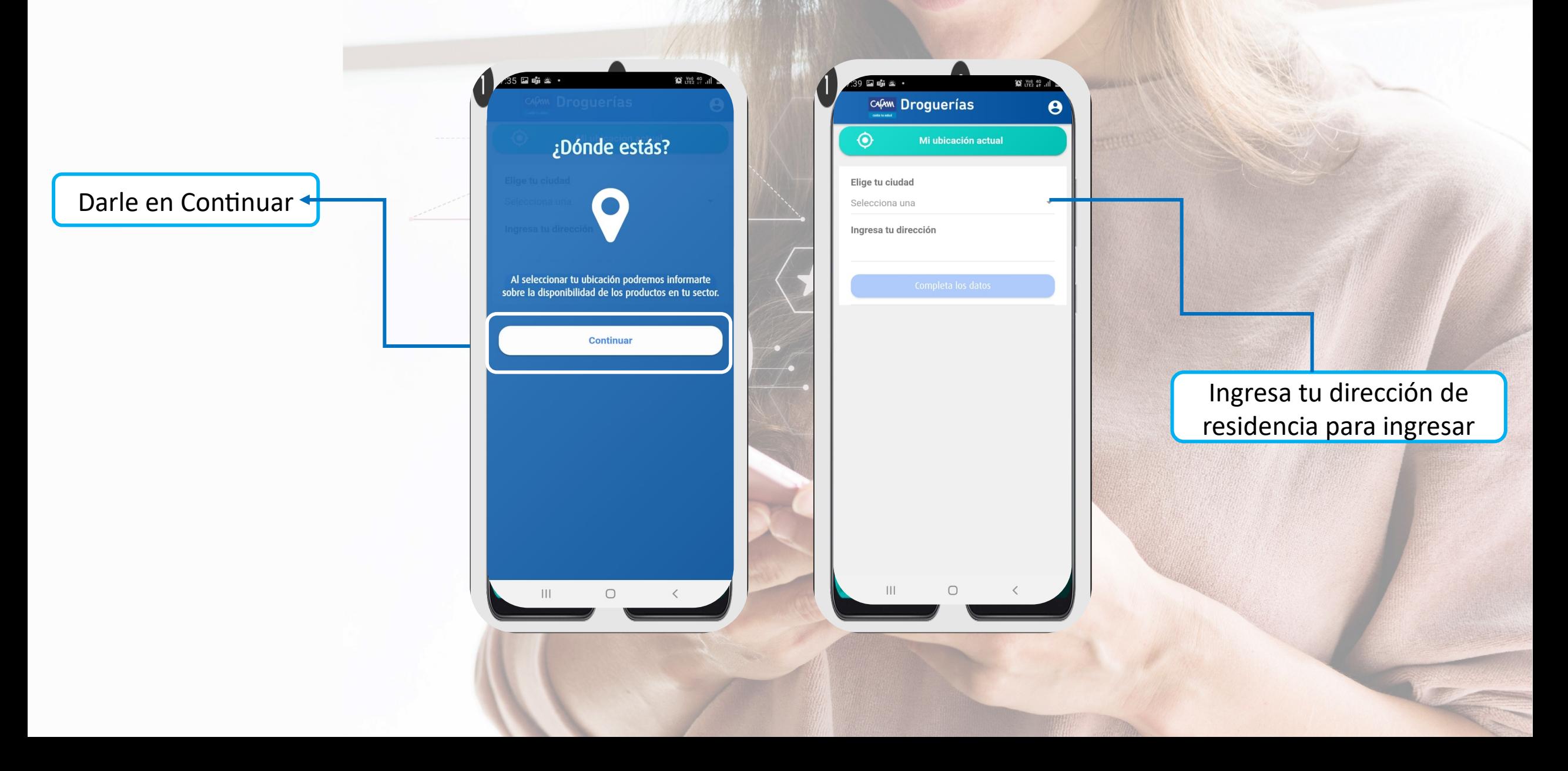

Dirígete a la pantalla principal y accede al modulo domicilios y das clic sobre el icono.

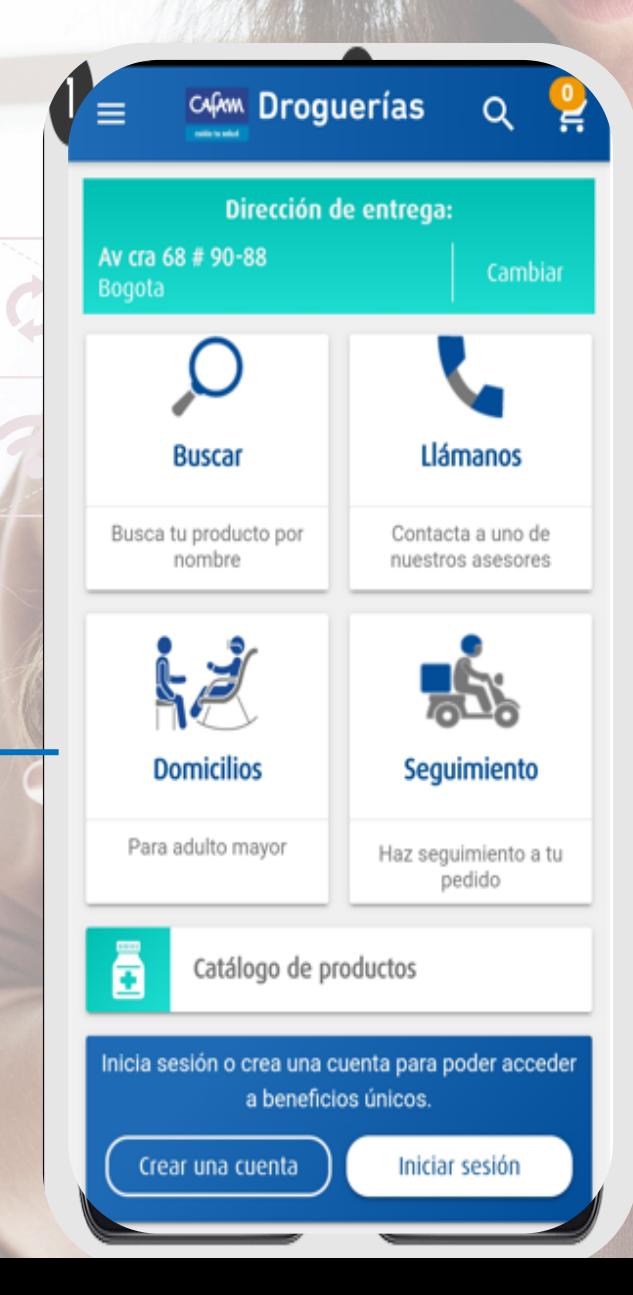

Desliza hacia la parte inferior y accede al formulario

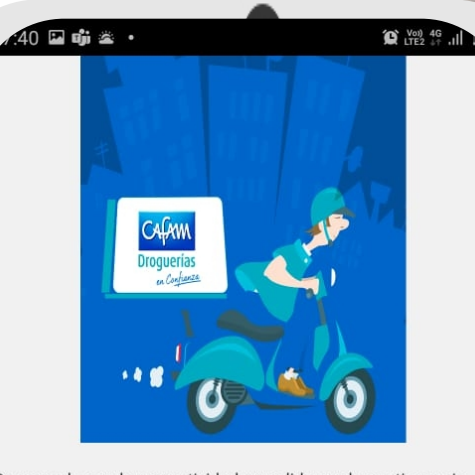

De acuerdo con la normatividad expedida por la contingencia, se accede al servicio domiciliario para los Grupos Priorizados. Temporalmente el servicio se presta solamente si usted se encuentra incluido en el listado de estos Grupos Priorizados definido por su EPS.

**GERENCIA DE NEGOCIOS INSTITUCIONALES** 

#### Tipo de documento<sup>+</sup>

 $\begin{array}{c} \hline \end{array}$ 

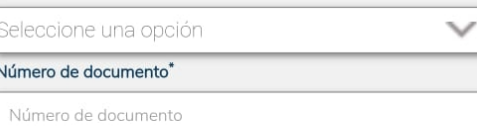

#### Buscar

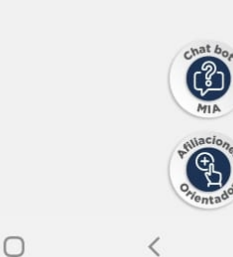

Se te habilitaran los campos señalados para ser diligenciados y validar si eres usuario priorizado.

#### APP CAFAM-MEDICAMENTOS INSTITUCIONALES

Sólo si eres usuario priorizado, podrás acceder a la plataforma para la solicitud de domicilio

#### Alert

四面袋

Estimado usuario, le confirmamos que dado la contingencia del Covid19 y la Resolución 464 emitida por el Gobierno Nacional, la dispensación de productos farmacéuticos a Domicilio, de forma temporal, están priorizadas para población vulnerable y adultos mayores

Dado lo anterior le ofrecemos que si tiene alguna dificultad para asistir personalmente, autorice a un tercero para que este se acerque al Punto de Dispensación donde habitualmente usted es atendido. confirmamos que toda la red de dispensarios de CAFAM están operando en sus horarios habituales para su servicio.

Su documento de identidad no está incluido en le base de reportada por la EPS / Convenio, por lo que lo invitamos a comunicarse con su EPS

 $\bigcap$ 

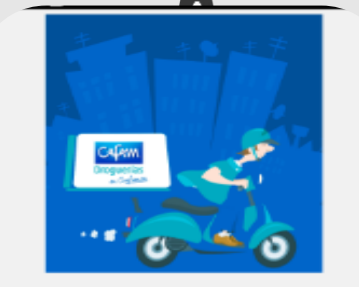

se accede al servicio domiciliario para los Grupos Priorizados. Temporalmente el servicio se presta solamente si usted se encuentra incluido en el listado de estos Grupos Priorizados definido por su EPS

GERENCIA DE NEGOCIOS INSTITUCIONALES

Tipo de documento<sup>1</sup> edula de Ciudada Número de documento

10212395

Por favor diligencie el siguiente formulario con los datos del usuario Affiado a la EP1 Señor usuario en caso de que usted tenga varias autorizaciones, deberá diligenciar un formulario por car autorización

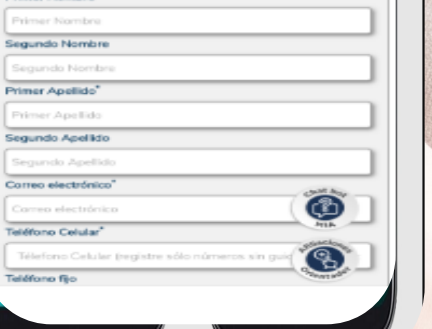

Diligencia los datos solicitados, ten la mano autorización y fórmula para cargar a la pagina y anota el numero de registro al finalizar el proceso, para el seguimiento de tu solicitud.

## ¡Juntos somos Más!

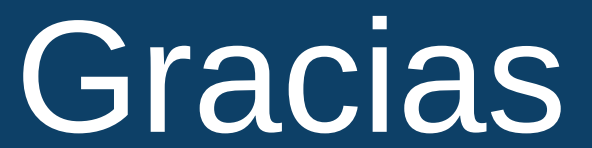